## **INSTRUCCIONES PARA INSCRIBIRSE EN MOODLE**

En la dirección [http://212.128.18.7](http://212.128.18.7/) aparecerá una pantalla de entrada similar a esta:

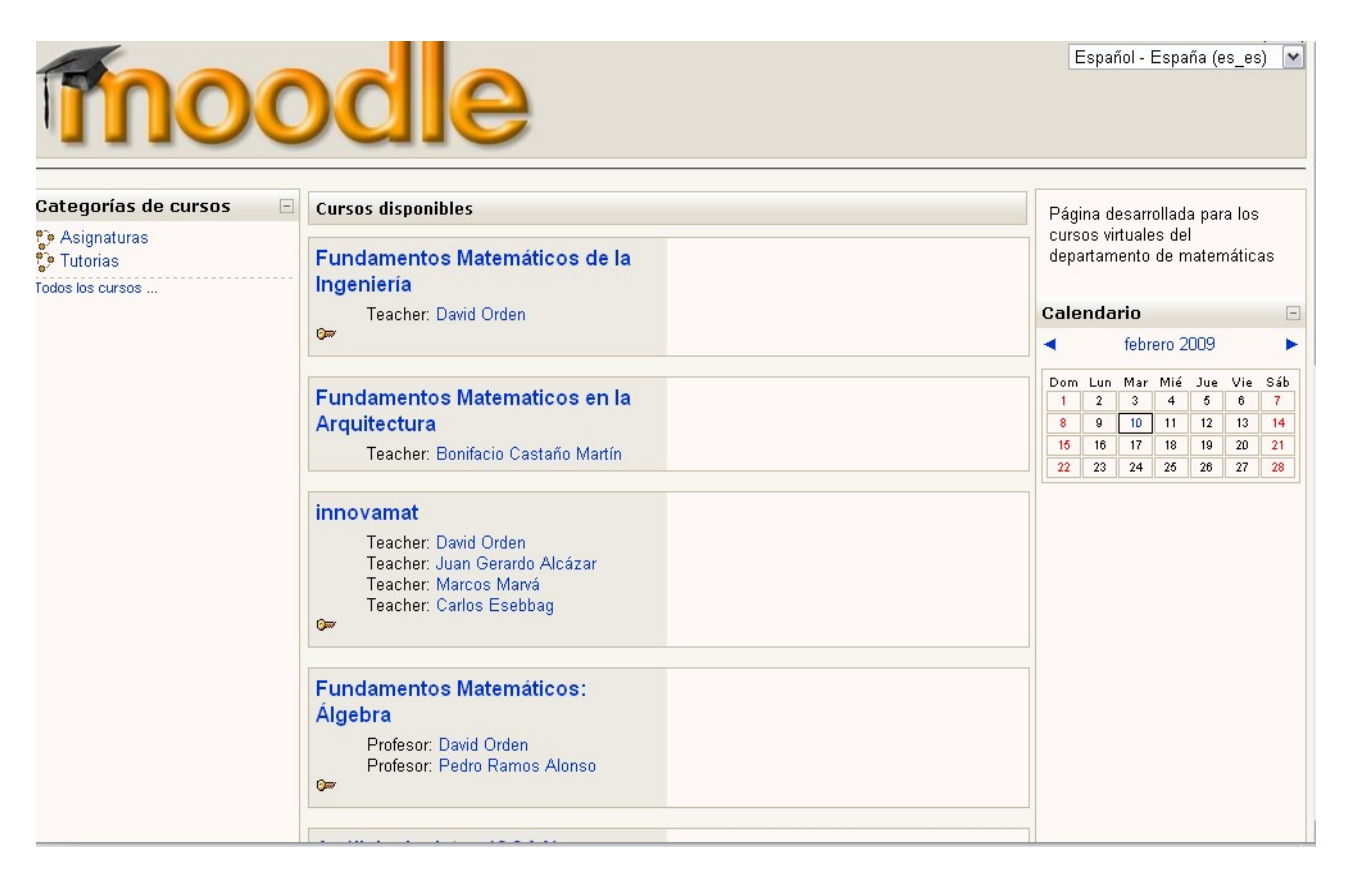

Al pinchar en el curso "Fundamentos Matemáticos de la Ingeniería" aparecerá:

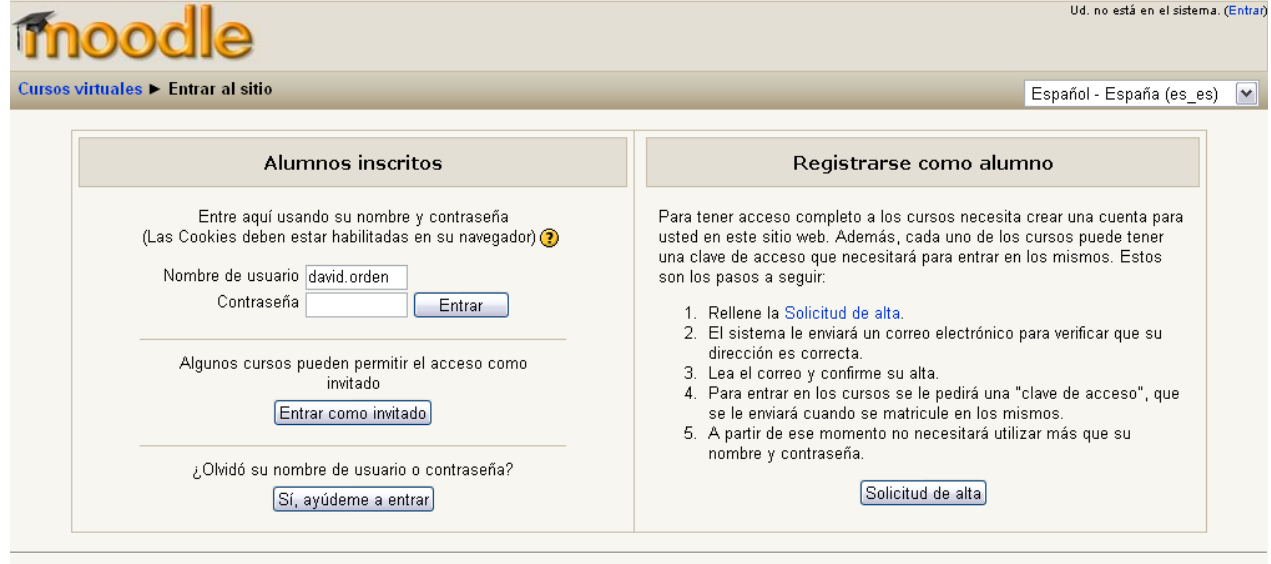

Ud. no está en el sistema. (Entrar) Página Principal

Si ya se está registrado, basta utilizar el nombre de usuario y la contraseña en la parte izquierda de la ventana. Para registrarse, hay que pinchar en "Solicitud de alta" y rellenar los datos solicitados, siguiendo las instrucciones de la figura:

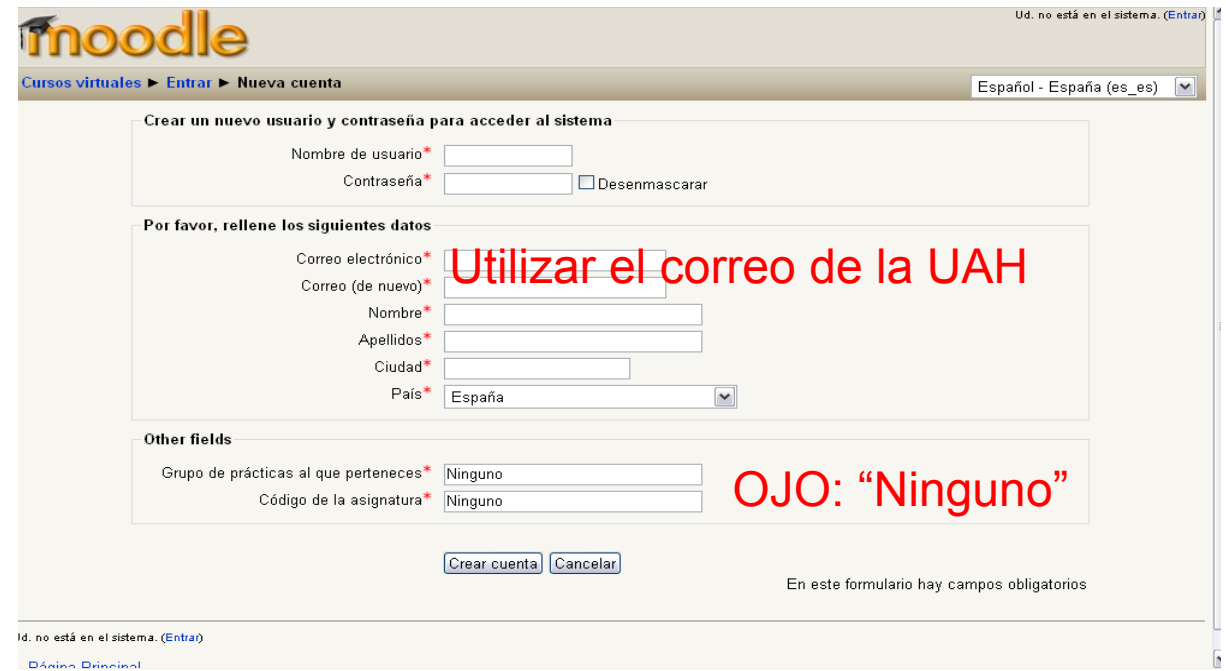

A continuación se recibe un correo electrónico en la cuenta utilizada, que pide pinchar en un enlace para confirmar la inscripción en Moodle. El siguiente paso es solicitar la inscripción en el curso "Fundamentos Matemáticos de la Ingeniería"; aparecerá una pantalla similar a la siguiente, en la que habrá que utilizar como palabra clave la puntuación de la parte de Grafos en el examen del segundo cuatrimestre (en formato x,x):

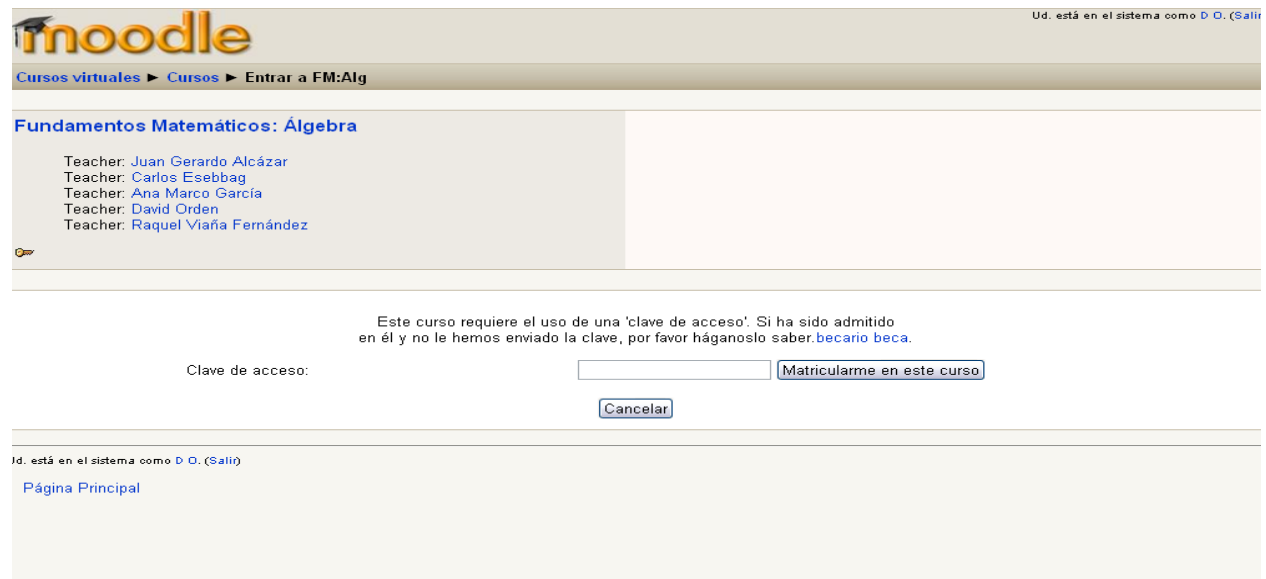